# **Applications**

#### Introduction

The Applications endpoint allows you to define an application which you can then associate to a device (or devices).

Applications are an Enterprise only feature.

Applications are being introduced in Open-AudIT 2.2 with a view to expand on the concept as further development is made.

## How Does it Work?

You can define an application and associate a device to this application. A device may be associated to more than one application. An application may be associated to more than one device.

# Creating an Applications Entry

An attribute entry can be created using the web interface if the current user logged in has a role that contains the applications::create permission. Go to menu: Manage -> Applications -> Create Applications. Also can be created from the Applications View, using the "+" button.

To add a new value for an attributes you need to select an organization, and provide a name.

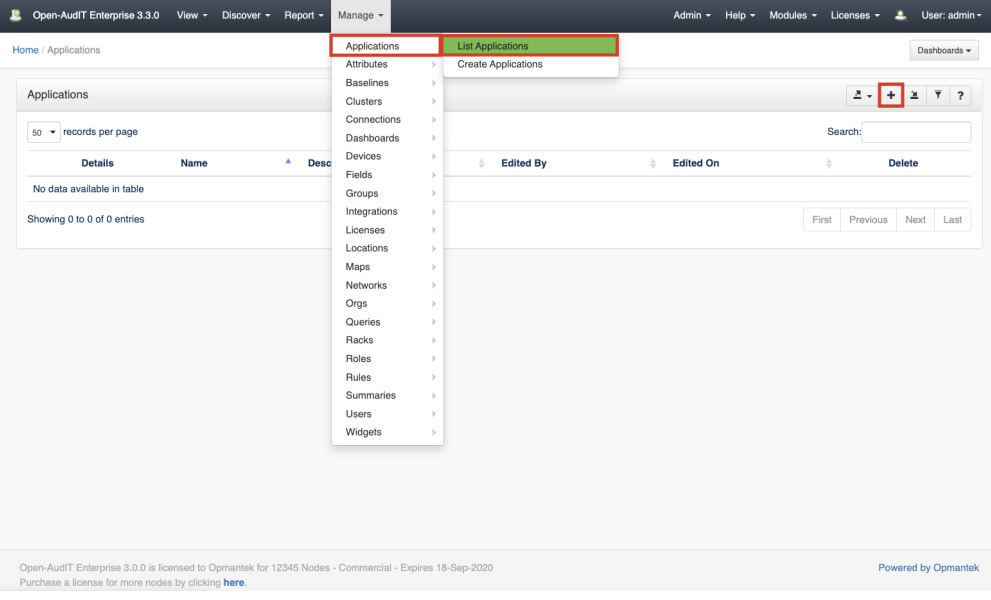

### Database Schema

The database schema can be found in the application is the user has database::read permission by going to menu: Admin -> Database -> List Tables, then clicking on the details button for the table.

#### API / Web Access

You can access the collection using the normal Open-AudIT JSON based API. Just like any other collection. Please see [The Open-AudIT API](https://community.opmantek.com/display/OA/The+Open-AudIT+API) documentation for further details.